# 沈阳工程学院教务处文件

### 沈工院教发 [2019] 38 号

### 关于规范教室借用管理的通知

各部门:

根据《沈阳工程学院教室管理规定 (试行)》文件,为规范教室借用 管理,确保学校正常教学秩序,现就教室借用管理说明如下:

一、教师正常借用教室,需提前两天在教务管理系统教工端,进行 网络借用, 由教室管理服务中心主任审核通过后方可进行使用。(具体 操作请见附件 1)

二、各部门、班级和学生社团临时借用教室(包括日常、晚间和节 假日),须提前三天填写《教室使用申请表》,经主管领导审定、签字 盖章后,报送教室管理服务中心,审批通过签字后方可使用。(**教室使** 用申请表见附件 2)

三、学校相关部门举办(承办)大型活动或校外单位借用教室,须 提前一周填写《教室使用申请表》,部门领导审定、签字盖章后, 提交 教室管理服务中心,同时教室管理服务中心征求保卫处意见,教务处审 批签字后,报请主管校领导批准后方可使用。

教室内多媒体设备不得借用和串用,以免损坏、影响正常教学。

各借用部门(单位)使用教室前应仔细检查教室物品完好情况,如 发现问题应及时与教室管理服务中心取得联系;借用教室在使用过程中, 借用部门要爱护公共设施和教学设备,并保持好卫生,备品恢复原位。 教室管理服务中心将在第一时间内对各部门(单位)借用的教室进行检 查验收,如发现物品损坏,将责成借用部门(单位)照价赔偿。

已借用教室,如遇学校统一安排活动,以学校活动为主,必要时暂 停使用。

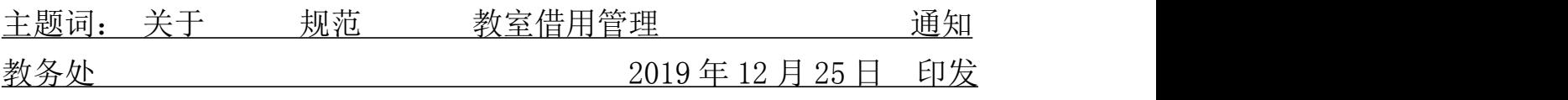

1

#### 附件 **1**:

## 教务管理系统教室借用流程

一、用帐号和密码登录教务管理系统教工端(帐号和密码有问题的联系顾老师),登录后点击教 学服务,点击查询教室借用。

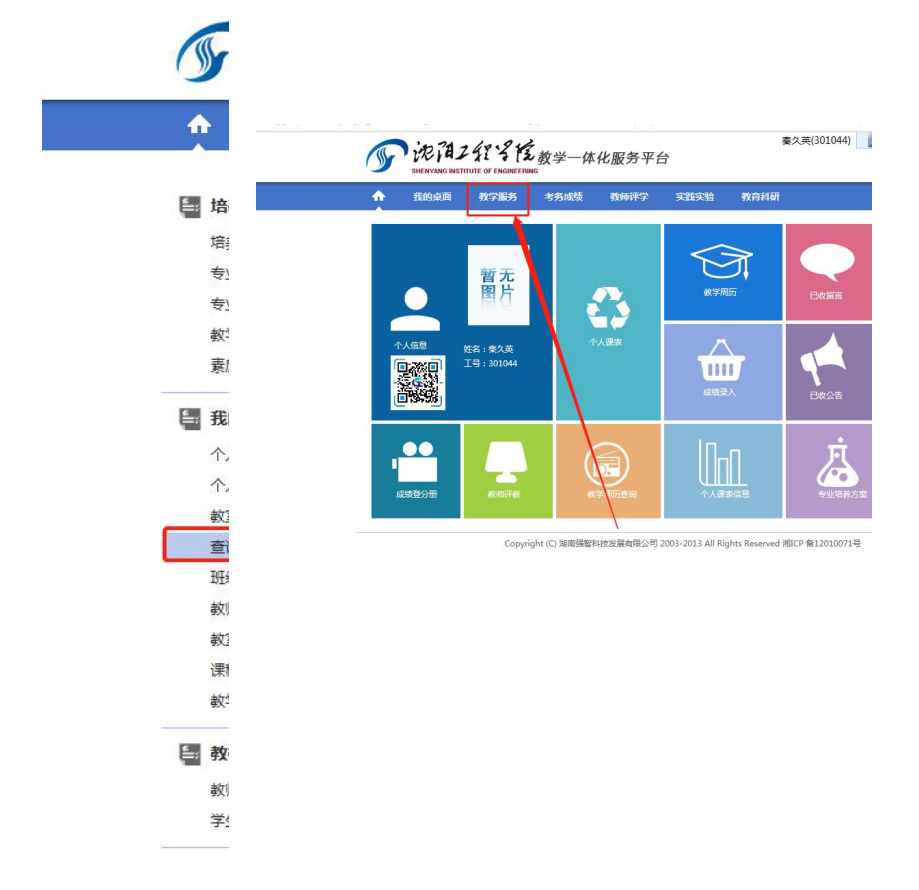

输入查询条件进行查询,注意教学区不要选择。

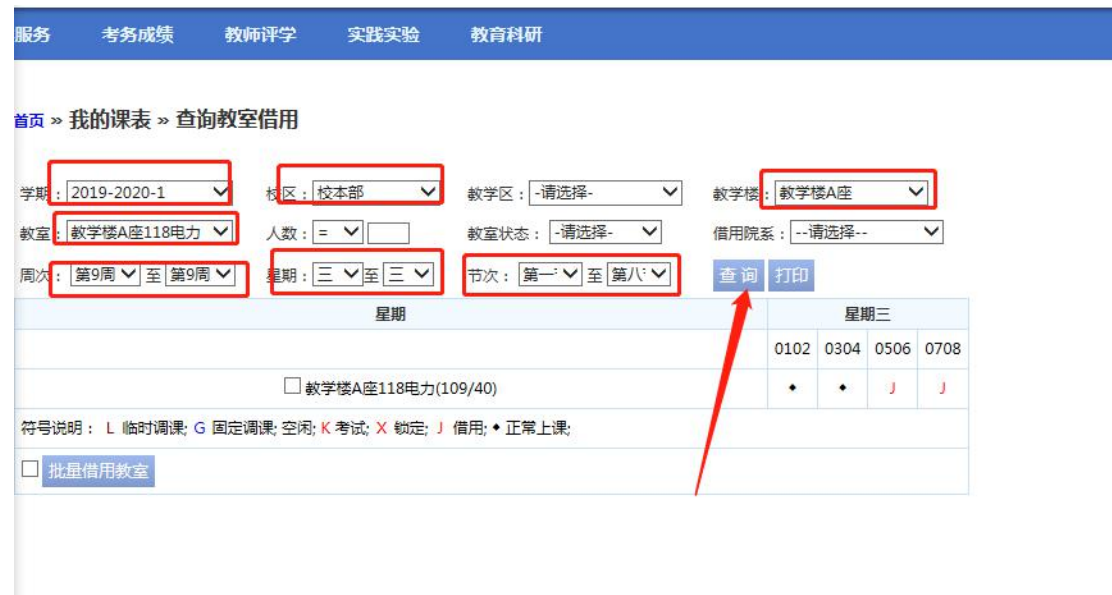

查询结果显示教室的所有状态,如果发现都被占用的话再另觅符合条件的教室,或者查询时直接 教室状态选择空闲的教室。

**SAFSTERL** 

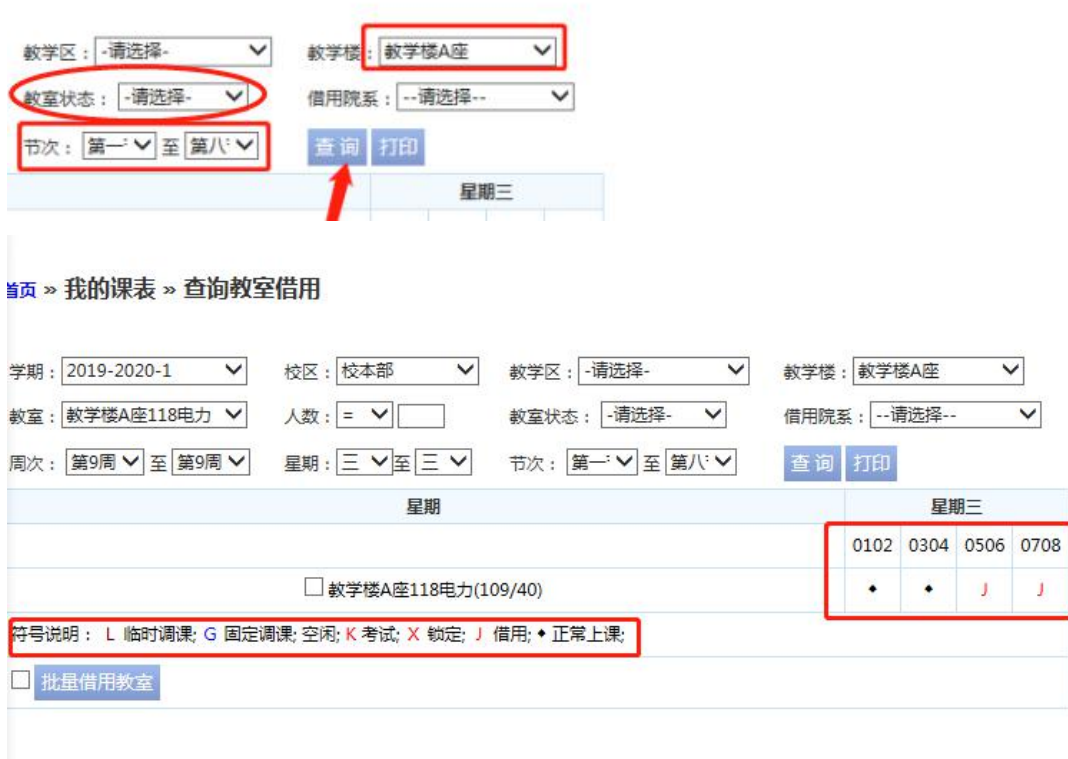

二、查询到符合条件的教室,勾选想要借用的教室,点击批量借用教室,填写借用的时间、周次、 理由等内容。

注:申请时间 0102 为1、2节,然后点击保存借用成功,此教室即进入审核状态,其他人不可 借用。请大家合理利用教室资源,用多久借多久,请勿恶意锁定占用教室。如借用人时间变更在 借用时间无需借用教室,请企业微信告知教务处秦老师,释放占用的教室资源,为其他人所用。

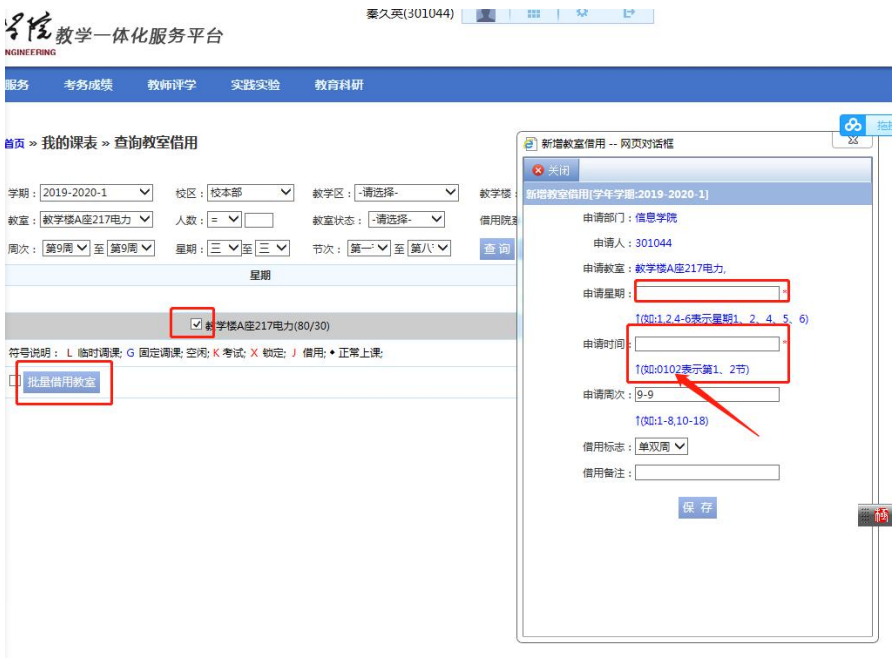

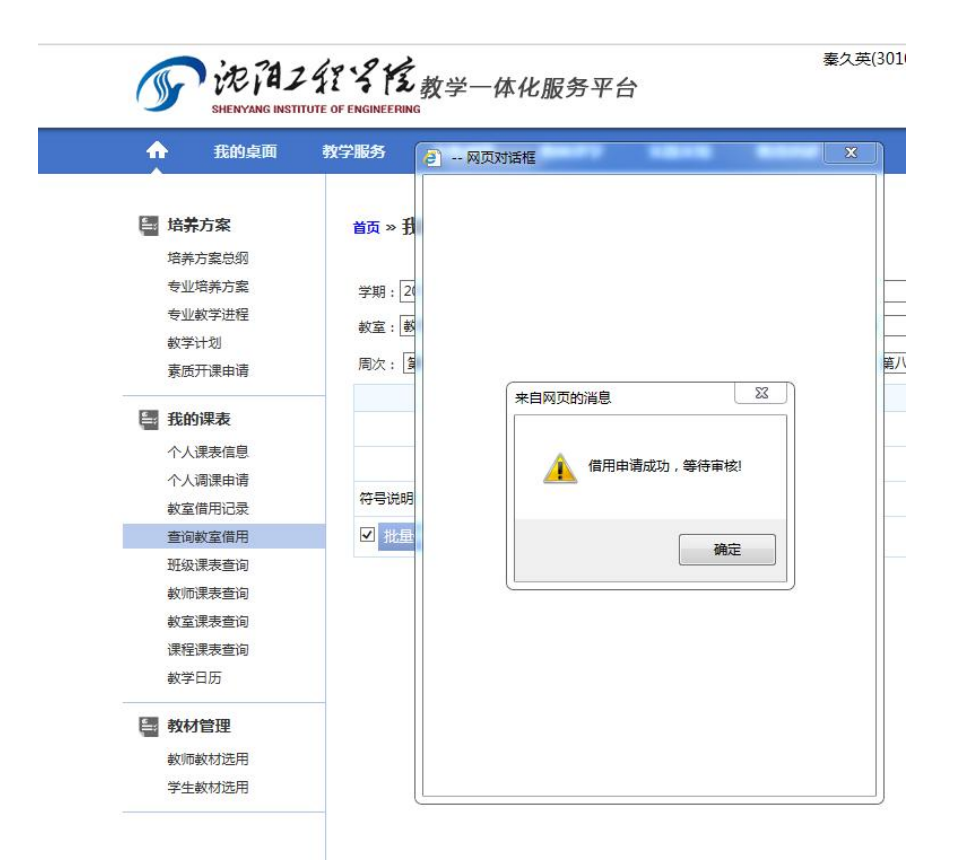

附件 **2**:

### 沈阳工程学院

# 教室使用申请表

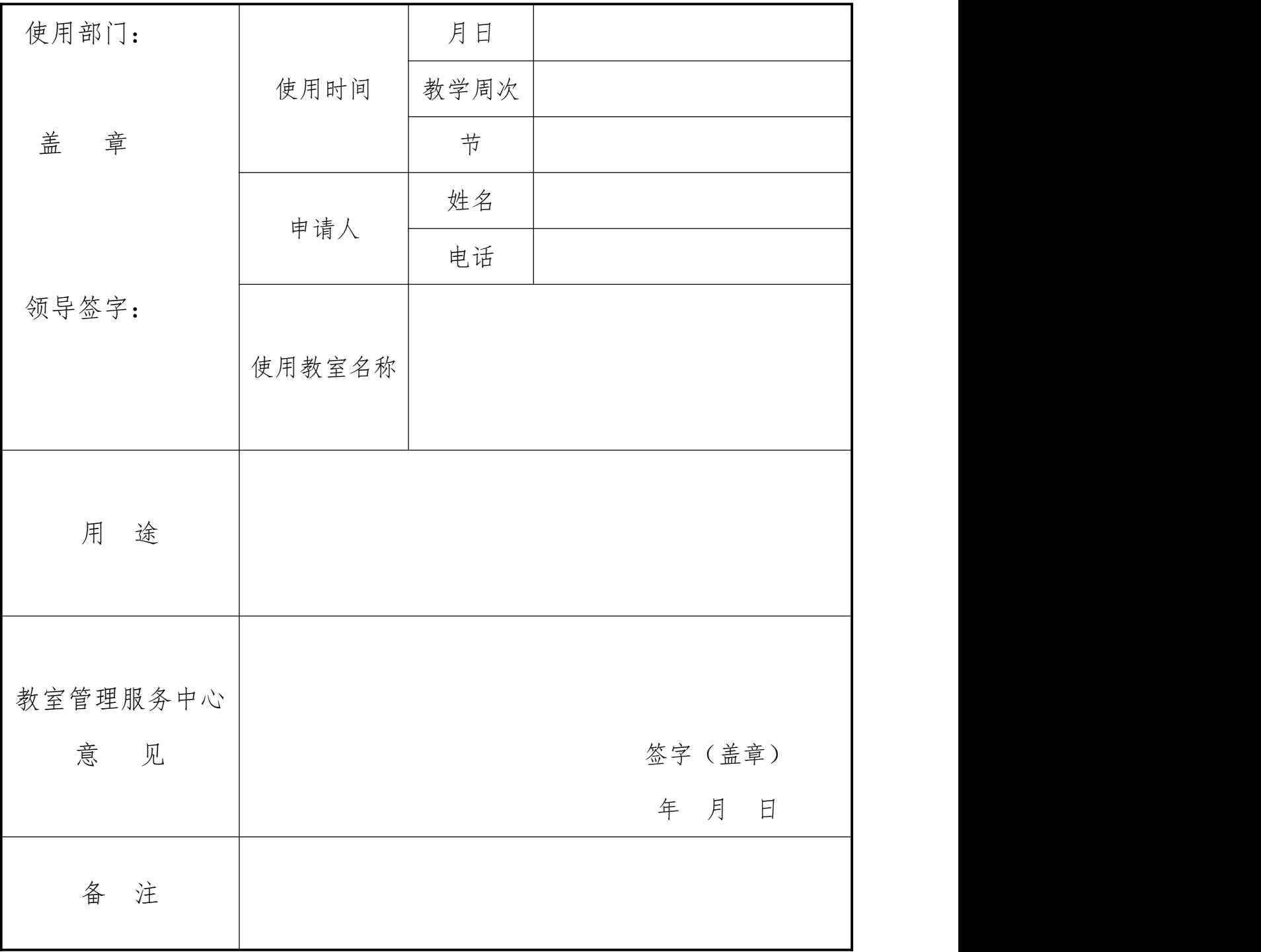

注:1、相关部门举办(承办)大型活动或校外单位借用教室,需要学校 领导签字。

2、学生借用教室,需相关教师签字。

3、此表教室管理服务中心备案。